## TWWO Pomona

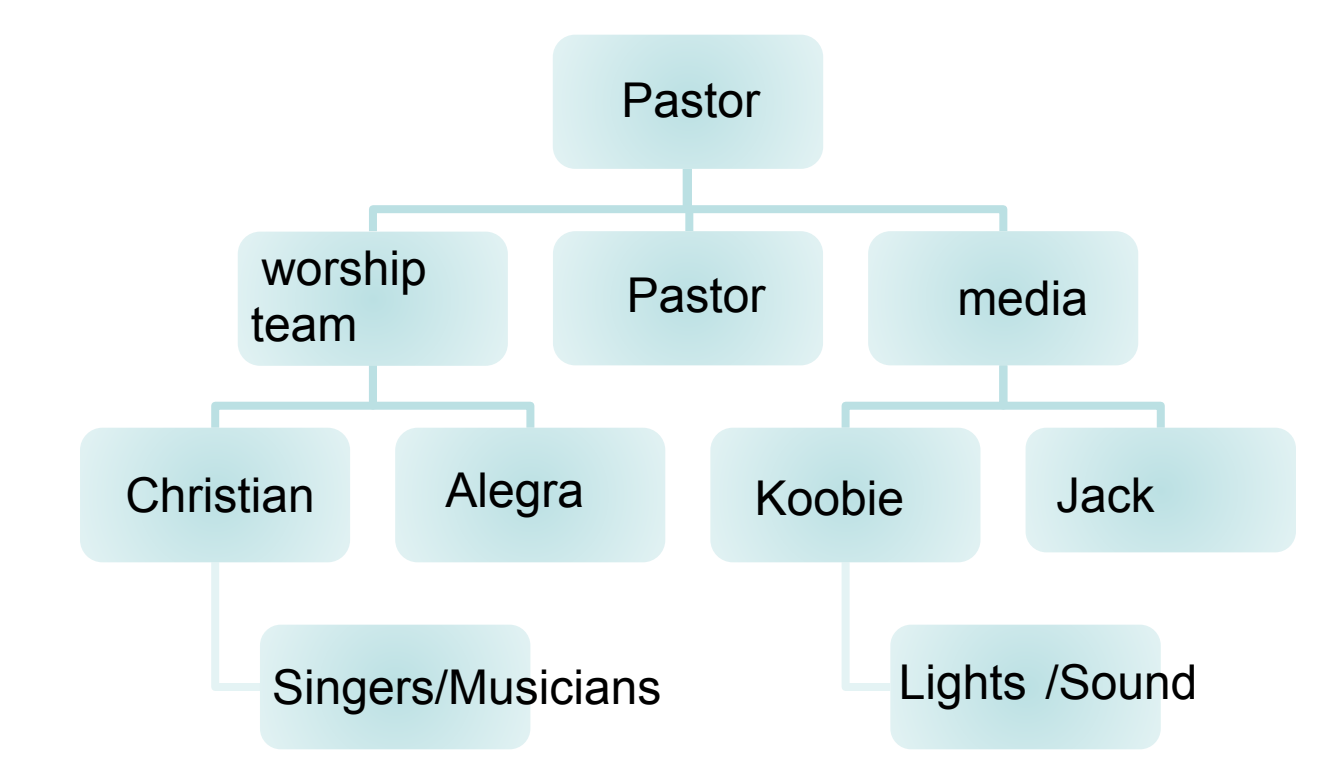

**TO MODIFY THIS CHART:**

Click the organization chart and then use the tools on the **Organization Chart**  toolbar.

**TO CREATE YOUR OWN CHART:** On the **Insert** menu, point to **Picture**, and then click **Organization Chart**.